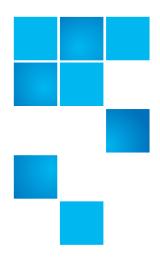

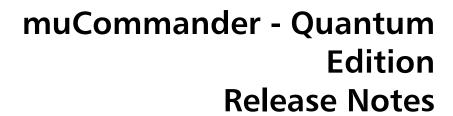

| Product | muCommander - Quantum Edition |
|---------|-------------------------------|
| Version | 1.5                           |
| Date    | August 2017                   |

#### **Contents**

| Purpose of This Release       | 1 |
|-------------------------------|---|
| New Features and Enhancements | 2 |
| muCommander - Quantum Edition | 3 |
| Resolved Issues               | 6 |
| Known Issues                  | 6 |
| Contacting Quantum            | 7 |

## **Purpose of This Release**

The muCommander - Quantum Edition release notes address resolved and currently known issues as well as new features and enhancements.

#### **New Features and Enhancements**

This release contains the following new features or enhancements.

- Added 'fast copy' (only available for Window OS)
- · Compatibility with Scalar LTFS iBlade
- Works with both the Scalar LTFS appliance and Scalar LTFS iBlade
- · Compatibility with 32-bit Java

### **General Information**

- muCommander Quantum Edition supports the current version (2.5) of Scalar LTFS as well as the previous versions (2.3 and 2.4).
- muCommander Quantum Edition only supports version 8 or later of Java.
  It is recommended that all platforms update to Java Runtime Environment (JRE) version 1.8.
- The latest version of the Scalar LTFS iBlade (i2.6.1) requires muCommander Quantum Edition v. i1.5.

#### For MacOS:

When launching muCommander - Quantum Edition on Mac, after updating to JRE 1.7, please complete the following:

1 Open the following file:

/Library/Java/JavaVirtualMachines/jdk<version\_info\_goes\_here>.jdk/Contents/Info.plist

**2** Find the following code:

4 Save and close.

### muCommander - Quantum Edition

For the Scalar LTFS 2.5 release, Quantum is including a modified version of muCommander as the recommended file browser for Windows, Linux and MacOS. Some native file browsers and applications will attempt to perform hidden file reads to gather file information for user presentation causing unexpected tape mounts and severe performance issues. Quantum's version of muCommander eliminates these issues.

## Install muCommander for Windows

- 1 Go to <a href="http://www.quantum.com/serviceandsupport/softwareanddocumentationdownloads/sltfs/index.aspx">http://www.quantum.com/serviceandsupport/softwareanddocumentationdownloads/sltfs/index.aspx</a>
- 2 Select the **Downloads** tab.
- 3 From the list of downloads, click the **Download** button for the muCommander Quantum Edition. A popup window displays.
- 4 Select the I Accept checkbox.
- 5 Click Accept.
- 6 The .zip file will download through your web browser.
- 7 Save the .zip file to your local machine.
- 8 Extract the contents of the file. The .zip file contains:
  - the muCommander Quantum Edition .exe
  - the muCommander Quantum Edition user instructions
- **9** Double-click the **muCommander.exe** file and follow the instructions to complete the installation.
- 10 When installation is complete, refer to the document included in the .zip file for basic instructions on how to setup and use muCommander Quantum Edition.

# Install muCommander for Mac

Prior to downloading the .dmg file, you must set your security and privacy settings.

#### Change Security and Privacy Settings for the Mac v10.9 and higher

- 1 Under the Apple menu, select System Preferences.
- 2 Click the Security & Privacy icon. The Security & Privacy screen displays.

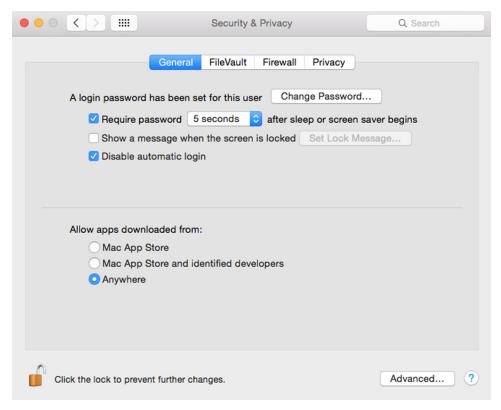

- 3 Select the General tab.
- 4 Click the **Lock** icon in the lower left of the screen and enter the password for your computer if necessary.
- 5 In the Allow apps downloaded from: area, select Anywhere. A confirmation dialog appears.
- 6 Click the Allow From Anywhere button.
- 7 Close the window.

#### **Download muCommander for Mac**

- 1 Go to <a href="http://www.quantum.com/serviceandsupport/softwareanddocumentationdownloads/sltfs/index.aspx">http://www.quantum.com/serviceandsupport/softwareanddocumentationdownloads/sltfs/index.aspx</a>
- 2 Select the **Downloads** tab.
- 3 From the list of downloads, click the **Download** button for the muCommander Quantum Edition. A popup window displays.
- 4 Select the I Accept checkbox.
- 5 Click Accept.
- 6 The .dmg file downloads to your **Downloads** folder.
- 7 From the **Downloads** folder, double-click the file to begin the download.
- 8 When complete, a drive icon will display on your desktop.
- 9 Double-click the .dmg drive icon. A window displays with the muCommander icon.

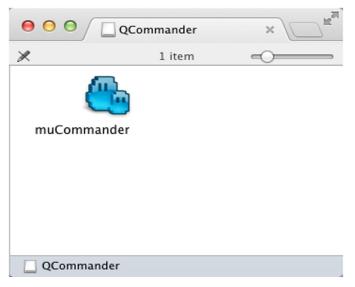

- 10 Drag the muCommander icon to your Applications folder.
- 11 When installation is complete, refer to the document included in the .dmg file for basic instructions on how to setup and use muCommander Quantum Edition.

# Install muCommander for Linux

- 1 Go to <a href="http://www.quantum.com/serviceandsupport/softwareanddocumentationdownloads/sltfs/index.aspx">http://www.quantum.com/serviceandsupport/softwareanddocumentationdownloads/sltfs/index.aspx</a>
- 2 Select the **Downloads** tab.
- 3 From the list of downloads, click the **Download** button for the muCommander Quantum Edition Linux version. There are two different versions so choose the one that applies to your version of Linux. A popup window displays.
- 4 Select the I Accept checkbox.
- 5 Click Accept. The .tar.gz file downloads to your selected folder.
- **6** Extract the files to the necessary destination.
- 7 Open a command line and type ./mucommander.sh. The application is installed and muCommander Quantum Edition is opened.

## **Resolved Issues**

This release of muCommander - Quantum Edition has the following resolved issues:

| Change<br>Request<br>Number | Service<br>Request<br>Number | Description                                                                                                    | Solution |
|-----------------------------|------------------------------|----------------------------------------------------------------------------------------------------|----------|
|                             |                              | Verify Data Integrity functionality incorrectly reported a failure during data copy.                                                  | Fixed.   |
| 55064                       |                              | Searching a folder with a huge amount of files will cause volume groups to be inaccessible.                                           | Fixed.   |
| 56623                       |                              | If ACLs is enabled in Scalar LTFS, users cannot change file permissions.                                                              | Fixed.   |
| 54769                       |                              | Sending files from muCommander -<br>Quantum Edition using <b>Send by Mail</b><br>will not work if SMTP server requires a<br>password. | Fixed.   |

### **Known Issues**

This release of muCommander - Quantum Edition has no known issues.

6 Resolved Issues

## **Contacting Quantum**

| F | Change<br>Request<br>Number | Service<br>Request<br>Number | Description | Workaround |
|---|-----------------------------|------------------------------|-------------|------------|
|   |                             |                              |             |            |

More information about this product is available on the Service and Support Web site at <a href="https://www.quantum.com/support">www.quantum.com/support</a>. The Service and Support Web site contains a collection of information, including answers to frequently asked questions (FAQs). You can also access software, firmware, and drivers through this site.

For further assistance, or if training is desired, contact Quantum Support:

| Global Call Handling                | +1 800-284-5101         |
|-------------------------------------|-------------------------|
| For additional contact information: | www.quantum.com/support |
| To open a Service Request:          | www.quantum.com/osr     |

For the most updated information on Quantum Support, please visit: <a href="https://www.quantum.com/support">www.quantum.com/support</a>

Contacting Quantum 7

muCommander - Quantum Edition Release Notes 6-68168-05 Rev A August 2017

8 Contacting Quantum